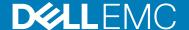

# Dell OpenManage Power Center 4.1 Release Notes

#### Topics:

- · Priority and recommendations
- Compatibility
- New in this release
- Fixed issues
- Known issues
- Limitations
- Installation instructions

# Version

4.1 Rev.A00

# Release summary

Dell EMC OpenManage Power Center (OMPC) is a power management solution for the data center. It enables you to monitor and manage power consumption and temperature in your data center through the management console.

# Priority and recommendations

OPTIONAL: Dell recommends the customer review specifics about the update to determine if it applies to your system. The update contains changes that impact only certain configurations, or provides new features that may/may not apply to your environment.

# Compatibility

Following is the list of supported Dell platforms, hardware, operating systems, and web browsers in this release of Power Center:

#### Supported platforms

- PowerEdge R310 Server
- · PowerEdge R410 Server
- PowerEdge R515 Server
- PowerEdge R610 Server
  Results Results Re
- PowerEdge R710 Server
- PowerEdge R715 Server
- PowerEdge R810 Server
- PowerEdge R815 ServerPowerEdge R910 Server
- PowerEdge M610 Server
- · PowerEdge M610x Server
- PowerEdge M710 Server
- PowerEdge M710HD Server
- PowerEdge M910 Server
- · PowerEdge T610 Server
- PowerEdge T710 Server

- · PowerEdge FM120 Server
- PowerEdge R320 Server
- PowerEdge R420 Server
- PowerEdge R520 Server
- · PowerEdge R620 Server
- PowerEdge R720 Server
- PowerEdge R720xd Server
- PowerEdge R820 Server
- PowerEdge R920 Server
- PowerEdge M420 Server
- PowerEdge M620 Server
- PowerEdge M520 Server
- PowerEdge T320 Server
- PowerEdge T420 Server
- D. . Ed. T000 0
- PowerEdge T620 Server
- PowerEdge R330 Server
- PowerEdge R430 Server
- PowerEdge R530 Server
- PowerEdge R530XD Server
- PowerEdge R630 Server
- PowerEdge R730 Server
- PowerEdge R730Xd Server
- PowerEdge R830 Server
- PowerEdge R930 Server
- · PowerEdge R640 Server
- PowerEdge R740 Server
- PowerEdge R740XD Server
- PowerEdge R840 Server
- PowerEdge R940 Server
- · PowerEdge R940xa Server
- PowerEdge M630 Server
- PowerEdge M830 Server
- PowerEdge T330 Server
- PowerEdge T430 Server
- PowerEdge T630 Server
- PowerEdge FC430 ServerPowerEdge FC630 Server
- David Edge 1 0000 001 101
- PowerEdge FC830 Server
- PowerEdge FD332 Server
- PowerEdge C4130 ServerPowerEdge C6320 Server
- PowerEdge C6420 Server
- PowerEdge MX740C Server
- PowerEdge MX840C Server
- · PowerEdge M1000e Enclosure
- · PowerEdge VRTX Enclosure
- · PowerEdge FX2/FX2s Enclosure
- PowerEdge MX7000 Enclosure

#### Supported hardware:

- A dual-core processor of 2.6Ghz or higher
- · 16GB RAM
- · 60GB free space of hard drive
- · Gigabit bandwidth of network infrastructure

#### Supported operating systems:

- · Microsoft Windows Server 2012 R2 Essentials Edition
- Microsoft Windows Server 2012 R2 Standard Edition

- Microsoft Windows Server 2012 R2 Datacenter Edition
- Microsoft Windows Server 2016 Standard Edition
- Microsoft Windows Server 2016 Data Center Edition
- · Microsoft Windows 8.1 Professional
- · Microsoft Windows 8.1 Enterprise
- Microsoft Windows 10 Professional
- Red Hat Enterprise Linux 6.9 x86 64
- · Red Hat Enterprise Linux 7.4
- · Red Hat Enterprise Linux 7.5
- SUSE Linux Enterprise Server 11 SP4 x86\_64
- SUSE Linux Enterprise Server 12 SP3

#### Supported web browsers:

- · Google Chrome 63, 64, and 65
- · Mozilla Firefox 57, 58, and 59
- Microsoft Internet Explorer 11
- · Microsoft Edge

## New in this release

- · Support for new platforms, operating systems, and browsers.
- · Support for Tripp lite PDU.

For details on the previous release, see OMPC 4.0 Release Notes.

# **Fixed issues**

Issue 1: Misleading error message in Power analysis page.

Description: When you select a group without any rack for power analysis, the error message displayed is misleading.

**Root cause**: The different error cases not mapped to different error codes and OMPC 4.0 cannot provide error information in detail when there is an unsupported scenario.

Resolution: In OMPC 4.1, new error mapping code is added and OMPC can provide clear error info in this case.

## **Known issues**

Issue 1: Inconsistent power data observed for R640 in IPMI and Redfish protocol.

**Description**: There are minor differences in the R640 data observed through the IPMI and Redfish protocols, as both the protocols use different sampling intervals for power reading.

Resolution: It is recommended to use one protocol at a time for data collection to maintain consistency in data.

## Limitations

Issue 1: The power graph is blank while viewing the power (or temperature) history.

Description: When viewing the power history (or temperature) of a selected group in the 15 minute/1H window, the graph is blank.

Possible cause: OpenManage Power Center has just been installed and has not collected enough data to provide a power history graph.

Resolution or workaround: It is recommended to wait as OpenManage Power Center collects appropriate data to present the graph.

Issue 2: Though I have edited and saved the IPMI key, the next time I open the saved IPMI profile, the key is once again displayed as 0000....

**Description**: The key might have changed, and the you may have updated the value. However, while the display should read the value as **xxxx...** as the key is encrypted, the encrypted key is instead displayed as **0000....**. There is no difference between the display **0000....** and **xxxx...**.

Resolution or workaround: N/A

Issue 3: OMPC does not provide a warning when I delete my own LDAP account...

**Description**: I logged into OpenManage Power Center with my LDAP account, and then deleted the LDAP account in the user management settings screen, but OpenManage Power Center did not provide a warning that was deleting the account I was using to log in

To be fixed in the subsequent release which will have a warning message to ensure that you aware that you are deleting the current-user account.

**Resolution or workaround**: Log in or ask person with admin right account to log into OpenManage Power Center and create the account if in fact you made a mistake of deleting the account.

Issue 4: Server cannot edit the power policy on the enclosure M1000e/VRTX from static to dynamic.

**Description**: OMPC supports static power policy for M1000e/VRTX at the chassis level. Due to this, the option for selecting dynamic or static power policy is unavailable.

**Resolution or workaround**: Select Static power policy for M1000e/VRTX.

**Issue 5**: Device selection is lost when navigating to another page.

**Description**: This is a known limitation of the OMPC UI. The UI only focusses on the current page. Any actions such as edit or delete need to be taken on the current page for the selected devices. Otherwise, the selection will be lost when you navigate to the next page.

Resolution or workaround: Perform the recommended tasks on devices displayed one page at a time.

Issue 6: I get a network exception error when I am trying to log in with an LDAP user account.

**Description**: LDAP server configuration (see Settings > Directory) is required to log in with an LDAP user account. This issue could be caused by the network communication between LDAP and OMPC server during the authentication process.

**Resolution or workaround**: Check the LDAP configuration in OpenManage Power Center setting to make sure the IP address of LDAP server is correct.

**Issue 7**: The memory power is incorrect for some devices in power history window.

Description: The power history chart in device page shows abnormal reading/spikes in memory power.

Resolution or workaround: Update the iDRAC firmware to latest to solve this issue.

Issue 8: Power capability changed from Monitor and capping to None for T420 Server when we apply the the iDRAC firmware 2.10.10.10.

Description: Eventhough T420 server have the capping capability, it will change to None if we apply iDRAC firmware 2.10.10.10.

**Resolution or workaround**: Update the iDRAC firmware to latest to solve this issue.

Issue 9: Slot info of C6420 is not available if the device is discovered through Redfish protocol.

Description: If a C6420 server is added through Redfish protocol, there is no Redfish command to get its slot number in chassis.

**Resolution or workaround**: If you need to view the slot information, you can remove the device and re-discover the server through IPMI protocol.

**Issue 10**: Turning on "Lockdown mode" on 14G servers will impact OMPC functions of power capping and device location editing, if the server is discovered by Redfish protocol.

**Description**: 14th generation of PowerEdge servers provided a new switch "Lockdown mode" in iDRAC console. The "Lockdown mode" will lock down all write operation on the servers. Turning on "Lockdown mode" on 14G servers will impact OMPC functions of power capping and device location editing. These operations in OMPC will fail when the "Lockdown mode" is enabled.

**Resolution or workaround**: Turn-off the "Lockdown mode" in iDRAC console if you are discovering the server through Redfish protocol or remove the device and re-discover the server through IPMI protocol.

**Issue 11**: If you install OMPC 4.0 or prior versions with a path different from that of the default path (for example, /opt/DELL/ompc) on Linux operating systems and try to run the command rpm -U OpenManagePowerCenter.rpm to upgrade to the latest version, an error is displayed and the upgrade is not successful.

**Description**: This is a limitation in the rpm tool. The rpm tool fails, if the specified path is not a default installation path of the older versions.

**Resolution or workaround**: It is recommended to run the install.sh to upgrade to OMPC 4.1 on Linux operating systems or add prefix parameter to specify the non-default path when using run rpm -U command (for example, rpm -U OpenManagePowerCenter.rpm --prefix /opt/DELL/ompc1).

# Installation instructions

# Installation prerequisites

### **Dependencies**

- Managed servers must have an Integrated Dell Remote Access Controller (iDRAC) 6, 7, or 8. It is recommended to use the latest version firmware.
- Power Distribution Unit (PDU) and Uninterruptible Power Supply (UPS) devices must comply with the Management Information Base (MIB) the vendor provides through SNMP interface.
- Devices must provide exclusive access for Power Center because the policies set on the devices from other management software affect the Power Center power control function.
- The Baseboard Management Controller (BMC) user, through which Power Center communicates with devices, must be a local user account whose roles include Administrator. The device must be configured to allow the Administrator to use at least one of the cipher suite levels 0–3, and enable the IPMI over LAN setting.
- The WSman user, through which Power Center communicates with the chassis, must be a local user with the Administrator role. The chassis must be configured to enable the Web Server service.

#### **Download**

- 1. Click the Download File link to download the file.
- 2. When the File Download window appears, click **Save** to save the file to your hard drive.

#### **Extract files**

- 1. Browse to the location where the file is downloaded and double-click the new file to unzip the downloaded package.
- 2. Specify the location to unzip the files.
- 3. Click the unzip button to extract the files.

## Installation

Browse to the location where the files are unzipped and run the application.

| i NOTE: A NOTE indicates important information that helps you make better use of your product.                                                                                                    |
|----------------------------------------------------------------------------------------------------|
| CAUTION: A CAUTION indicates either potential damage to hardware or loss of data and tells you how to avoid the problem.                                                                                   |
| WARNING: A WARNING indicates a potential for property damage, personal injury, or death.                                                                                                    |
|                                                                                                    |
|                                                                                                    |
|                                                                                                    |
|                                                                                                    |
|                                                                                                    |
|                                                                                                    |
|                                                                                                    |
|                                                                                                    |
|                                                                                                    |
|                                                                                                    |
|                                                                                                    |
|                                                                                                    |
|                                                                                                    |
|                                                                                                    |
|                                                                                                    |
|                                                                                                    |
|                                                                                                    |
|                                                                                                    |
|                                                                                                    |
|                                                                                                    |
|                                                                                                    |
|                                                                                                    |
| © 2018 Dell Inc. or its subsidiaries. All rights reserved. Dell, EMC, and other trademarks are trademarks of Dell Inc. or its subsidiaries. Other trademarks may be trademarks of their respective owners. |
|                                                                                                    |
|                                                                                                    |
|                                                                                                    |
| 2018 - 09                                                                                                    |
| Rev. A00                                                                                                    |

Notes, cautions, and warnings